# [www.SarkariExam.com](http://www.sarkariexam.com/)

# BSSC Graduate Level Final Result 2018 **Exam Name - Graduate Level<br>
Recruitment 2014**<br> **Recruitment 2014**<br> **Important Date**<br> **Exam Name - Graduate Level**<br> **Exam Result Available - July 2018**<br> **Exam Result Available - July 2018**<br> **Instruction for Downloading the**

#### Exam Name – Graduate Level Recruitment 2014

## Important Date

Final Result Available - July 2018

### How to View the Result

**Instruction for Downloading the BSSC Graduate Level Final Result 2018:** 

1. Type SarkariExam.com on your Google browser ,

2. Go to the Exam Result category in the Home page of the website

3. Click on **BSSC Graduate Level Final Result 2018**

4. Open the **Download Final Result** Link from the Important Links section

5. Then a new page containing the Names of the Selected candidates will be opened in the form of a PDF attachment.

6. Candidates may save the PDF for further references.

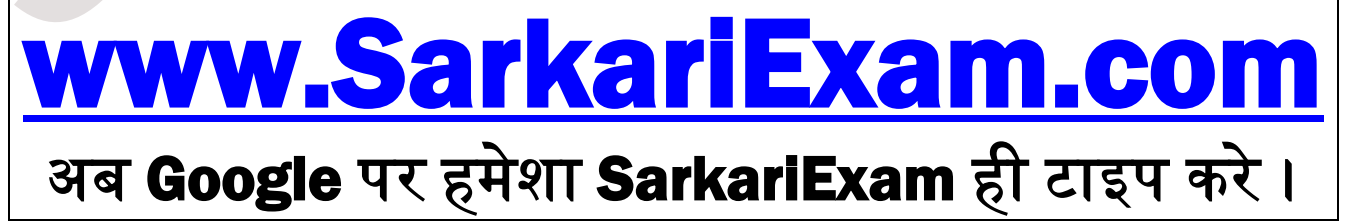